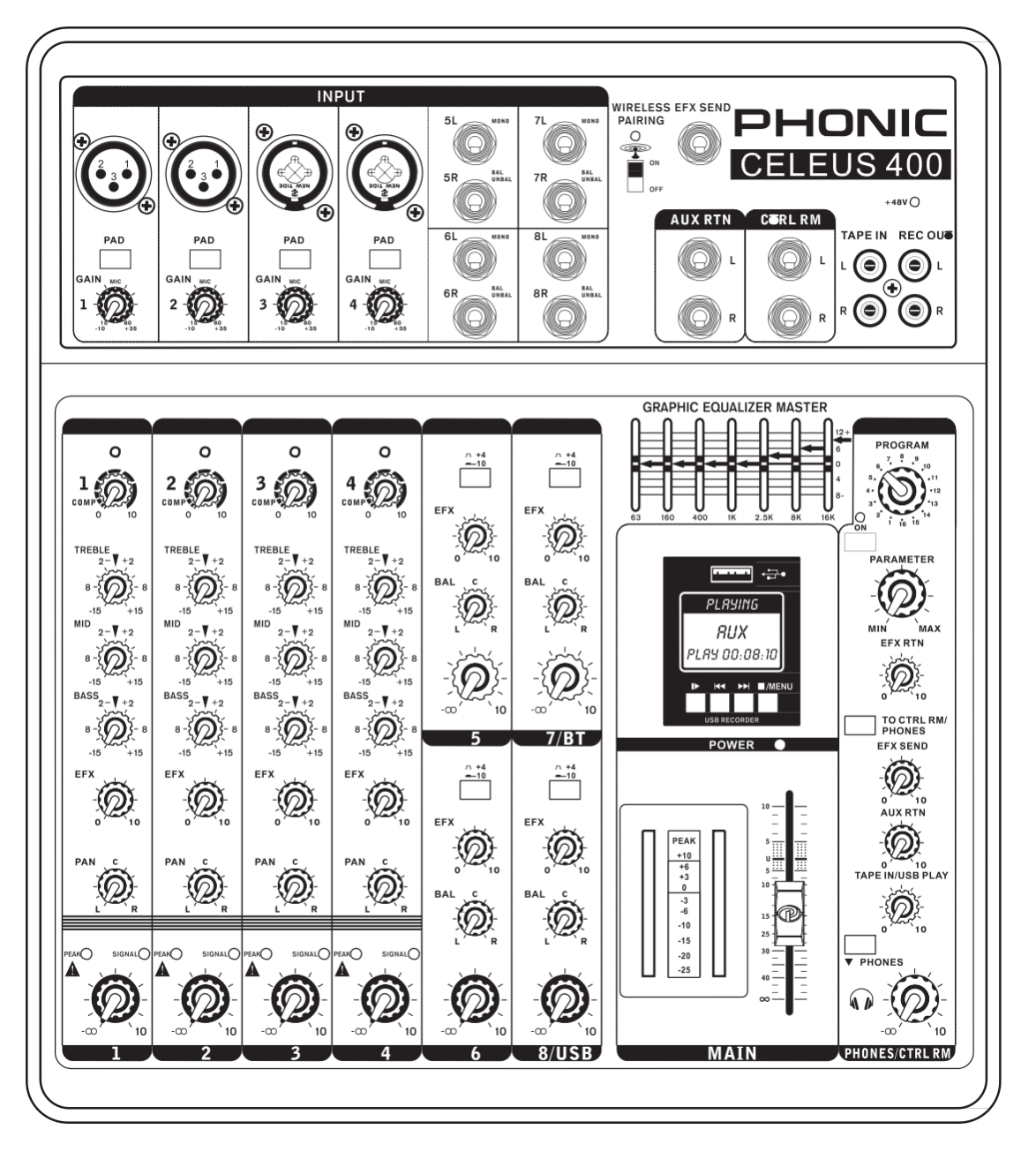

# CELEUS 400

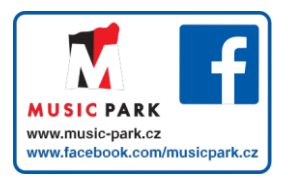

Uživatelský manuál

# CELEUS 400 ANALOGOVÉ MIXY

Výhradní distributor pro ČR a SR:

MUSIC PARK, Na Hraničkách 36, 682 01 Vyškov Tel.: +420 517 333 993, www.music-park.cz www.facebook.com/musicparkcz

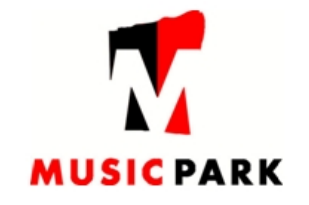

Záruční a pozáruční servis zajišťuje firma MUSIC PARK, Vyškov. e-mail: servis@music-park.cz

Tento manuál je dodáván výhradně s výrobky v distribuci firmy **MUSIC PARK.** Užívání, kopírování a rozšiřování tohoto textu je chráněno podle autorského zákona a dalších právních norem.

# UŽIVATELSKÝ MANUÁL

# **OBSAH**

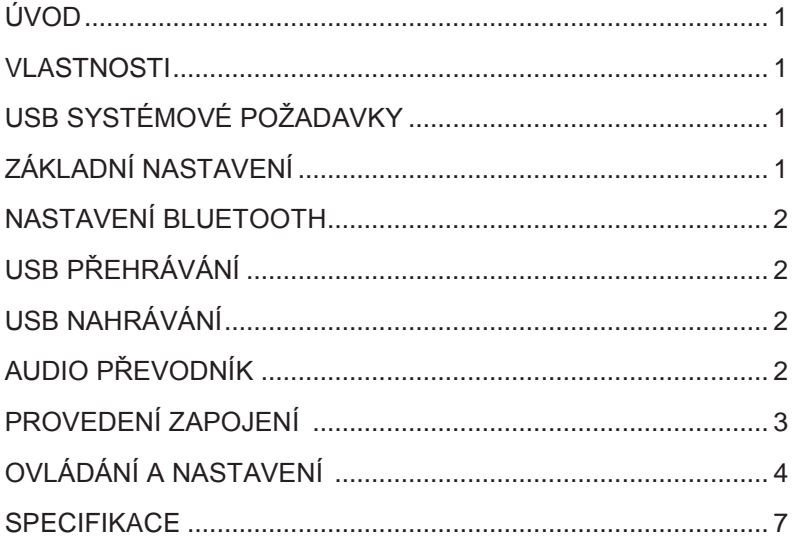

### **APPENDIX**

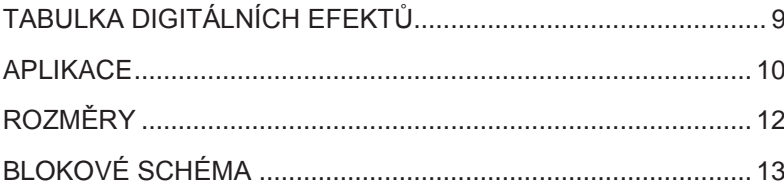

Phonic si vyhrazuje právo na vylepšení nebo změny všech informací v tomto dokumentu bez předchozího upozornění

# **DŮLEŽITÉ BEZPEČNOSTNÍ POKYNY**

Přístroj nesmí zmoknout, ani být postříkaný, nestavějte na něj nádoby s vodou, např. vázy. Konektor MAINS slouží k odpojení zařízení; takto odpojené zařízení však zůstává připraveno k použití.

**Varování**: přístroj by neměl být umístěn v malém prostoru a hlavní vypínač by měl být vždy snadno přístupný.

- 1. Přečtěte si tyto pokyny před použitím přístroje.
- 2. Uchovejte tento manuál pro další potřebu.
- 3. Dbejte všech varování a zajistěte si tak bezpečnou práci s přístrojem.
- 4. Dodržujte všechny instrukce v tomto manuálu.
- 5. Nepoužívejte přístroj poblíž vody nebo v místech, kde může docházet ke kondenzaci.
- 6. Čistěte jej pouze suchým hadříkem. Nepoužívejte aerosoly nebo tekuté čističe. Před čištěním přístroj odpojte.
- 7. Nebraňte volnému větrání příslušnými otvory. Instalujte přístroj přesně podle instrukcí výrobce.
- 8. Nestavějte jej poblíž zdrojů tepla jako topení, termostatů, kamen a podobných objektů (včetně zesilovačů), jež produkují teplo.

9. Dbejte o bezpečnostní směrnice, určující polarizovaný nebo uzemněný typ zástrčky. Polarizovaný typ zástrčky má jeden konektor větší než druhý. Uzemněný typ zástrčky má dvojitou vidlici a třetí uzemňovací otvor. Široká vidlice i třetí kontakt jsou zde pro vaši bezpečnost. Pokud dodaná zástrčka neodpovídá vaší zásuvce, poraďte se s elektrikářem o výměně odpovídajícího modelu.

- 10. Zabraňte tomu, aby byl přívodní kabel uvolněný nebo potrhaný, především na obou koncích.
- 11. Používejte pouze doplňky a příslušenství, doporučené výrobcem.
- 12. Nepoužívejte vozík, podstavec, trojnožku nebo stolek, není-li doporučený výrobcem nebo přímo prodáván s tímto přístrojem. Pokud použijete vozík či jiné přepravní zařízení, dbejte na to, aby nedošlo k převrhnutí.
- 13. Před bouřkou, nebo když nebude delší dobu používán, vytáhněte přístroj ze zásuvky.

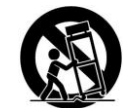

14. Servisní zásahy svěřte odborným servisním technikům.

Servisní zásah je vyžadován, je-li přístroj jakkoliv poškozen, včetně napájecího kabelu či zástrčky, když pronikne dovnitř kapalina nebo do něj zapadnou cizí předměty, když byl vystaven dešti nebo silné vlhkosti, když nefunguje normálně nebo když upadne.

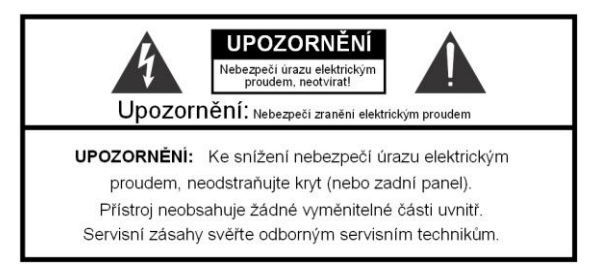

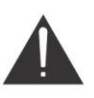

Symbol blesku v rovnostranném trojúhelníku slouží k upozornění uživatele na přítomnost nechráněného "nebezpečného napětí" uvnitř přístroje, jež může, při doteku způsobit zranění elektrickým proudem.

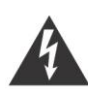

Symbol vykřičníku v rovnostranném trojúhelníku varuje uživatele před podstatným zásahem a obsahuje pokyny pro údržbu dle doprovodné literatury.

UPOZORNĚNÍ: KE SNÍŽENÍ NEBEZPEČÍ ÚRAZU ELEKTRICKÝM PROUDEM, NEODSTRAŇUJTE KRYT (NEBO ZADNÍ PANEL).

## **ÚVOD**

Gratulujeme k výběru jednoho z mnoha kvalitních kompaktních mixů od Phonic. Kompaktní mix CELEUS 400 – navržený a sestrojený špičkovými konstruktéry, kteří již v minulosti vytvořili řadu stylově i výkonem fantastických mixů – vykazuje podobnou dokonalost jako předchozí Phonic produkty; ovšem s řadou vylepšení. CELEUS 400 disponuje plnými rozsahy gain, úžasně nízkými úrovněmi zkreslení zvuku a neuvěřitelně širokými dynamickými rozsahy, čímž dokazuje svou zaručenou dominanci ve světě mixů.

Víme, že už chcete hlavně začít – vzít mix a vše zapojit je pro vás nyní pravděpodobně priorita číslo jedna – ale než tak učiníte, důrazně doporučujeme projít si tento manuál. Najdete v něm důležitá fakta a obrázky nastavení, informace o použití a aplikacích vašeho zbrusu nového mixu. Jestliže jste přeci jen jedním z mnoha lidí, kteří odmítají číst uživatelské manuály, pak vám doporučujeme přečíst si alespoň sekci Základní nastavení. Po prohlédnutí nebo přečetní manuálu (tleskáme vám, jestliže jste si přečetli celý manuál) si jej uchovejte na snadno dostupném místě pro pozdější použití; je možné, že vám při prvním pročítání manuálu některé informace uniknou.

## **VLASTNOSTI**

- HiFi kvalita mikrofonních předzesilovačů
- $\bullet$  4 combo (XLR / 1/4") mono vstupy, 4 stereo vstupní kanály
- Flexibilní 'compander' (kompresor/expander) na prvních čtyřech kanálech
- Super muzikální 3-band ekvalizéry na vstupních kanálech
- 7-band grafický ekvalizér
- 41-prvková stupnice Level pro sledování Master audio úrovní
- Audio vysílání přes Bluetooth z tabletů a smartphonů
- USB nahrávací modul pro nahrávání/přehrávání digitálních audio souborů
- USB konektivita pro stereo vysílání do a z počítače
- 32/40-bit digitální efektový procesor se 16 presetovými programy, s nastavitelným parametrem pro každý
- Nezávislý EFX kontroler na každém vstupním kanálu
- Symetrický stereo hlavní výstup přes XLR konektory
- Sluchátkový výstup a nezávislé ovládání úrovně
- Stereo RCA 2T vrací vstupy a nahrané výstupy

## **USB SYSTÉMOVÉ POŽADAVKY**

- **Windows**
- Windows™ XP SP2, Vista, 7, 8 nebo 10
- Intel™ Pentium™ 4 procesor a lepší
- 512 MB RAM (1 GB doporučeno)

#### **Macintosh**

- Apple™ Mac™ OSX 10.5 nebo vyšší
- G4™ procesor a lepší
- 512 MB RAM (1 GB doporučeno)

## **ZÁKLADNÍ NASTAVENÍ**

#### **Začínáme**

- **1.** Ověřte, že je mix vypnutý a bez napájení. Chcete-li úplnou jistotu, nemějte do přístroje zapojený AC kabel
- **2.** Všechny fadery a ovládání úrovně by měly být nastaveny na nejnižší úroveň a všechny kanály vypnuty, aby bylo zajištěno, že nebude skrz výstupy omylem poslán jakýkoliv zvuk při zapínání zařízení. Všechny úrovně by měly být nastaveny na přijatelné hodnoty až po zapnutí přístroje a to dle instrukcí k nastavení kanálu.
- **3.** Zapojte do výstupů zařízení jakékoliv potřebné vybavení. To mohou být zesilovače a reproboxy, monitory, signálové procesory a/nebo nahrávací zařízení.
- **4.** Přiložený napájecí kabel zapojte do konektoru na zadním panelu zařízení a poté do zásuvky s vhodným napětím.
- **5.** Zapněte přístroj a postupujte dle instrukcí k nastavení kanálu, abyste využili plný potenciál svého nového mixu.

#### **Nastavení kanálu**

- **1.** Chcete-li si být jisti, že jste zvolili správnou audio úroveň vstupního kanálu, měli byste všechna ovládání vstupní úrovně mixu otočit úplně doleva nebo-li stáhnout na minimum.
- **2.** Kromě vstupu, který nastavujete, by žádné ze zařízení nemělo mít zapojený vstup. Tím zajistíte, že bude při nastavení kanálů použit čistý signál.
- **3.** Ovládání úrovně nastavovaných kanálů nastavte na 0 dB.
- **4.** Ověřte, že je na kanál posílán signál podobný tomu, který bude posílán při běžném používání. Například, jestliže je na kanále používán mikrofon, pak byste měli mluvit nebo zpívat na stejné úrovni, jaká bude použita zpěvákem během vystoupení, jestliže máte zapojenou kytaru, pak byste měli zahrát na kytaru tak silně, jako budete hrát normálně (atd.). Tím zajistíte, že budou úrovně naprosto přesné a vyhnete se nutnosti pozdějšího přenastavení.
- **5.** Gain nastavte tak, aby stupnice úrovně zvuku ukazovaly hodnotu kolem 0 dB.
- **6.** Tento kanál je nyní připraven k použití; můžete přestat vytvářet audio signál.
- **7.** Stejný proces můžete zopakovat pro ostatní kanály.

## **NASTAVENÍ BLUETOOTH**

- **1.** Stiskem tlačítka Bluetooth zapnete funkci Bluetooth
- **2.** V Bluetooth nastavení notebooku, telefonu či tabletu najděte "Phonic.BT" Bluetooth zařízení.
- **3.** Je-li potřeba, heslo pro Bluetooth funkce CELEUS 400 je 0000. Spousta moderních smartphonů má toto heslo jako standard.
- **4.** Audio signály přijaté přes rozhraní Bluetooth budou směrovány na kanál 7 na mixu.
- **5.** Chcete-li spojení resetovat, vypněte své Bluetooth zařízení a znovu je zapněte.
- **6.** Používáte-li telefon nebo tablet, můžete zapnout režim "Airplane" nebo "Flight", který nastaví volání a zprávy tak, aby nerušily příjem audio signálu.

**Pozn.:** Ne všechny moderní Bluetooth zařízení umožňují využít externí audio přehrávání. Konkrétně u notebooků, možnost Bluetooth využít k přenosu dat, závisí na modelu. Toto je dané omezení těchto zařízení a nelze s nimi použít Bluetooth funkci modelu CELEUS 400.

## **USB PŘEHRÁVÁNÍ**

#### **1.** Zapněte přístroj.

- **2.** Vložte správně naformátovaný (FAT32) USB flash disk.
- **3.** Stiskem PLAY přehrajete aktuální stopu; tlačítky << a >> se můžete pohybovat vpřed nebo vzad mezi stopami.
- **4.** CELEUS 400 umí přehrávat MP3 a WMA soubory.
- **5.** Kontrolerem Level pro kanál 8 nastavíte hlasitost USB přehrávače.
- **6.** Stiskem tlačítka STOP/MENU získáte přístup k funkcím File Browser (složky) a Repeat Mode.

**Složky** - Libovolně procházejte songy v každé složce na USB flash disku pomocí tlačítek << a >>. Stiskem PLAY můžete volit, stiskem MENU se vrátíte zpět.

**Repeat Mode** - Jsou zde k dispozici 4 režimy

opakování.

**No Repeat** - Každý soubor v aktuální složce nebo kořenovém adresáři se přehraje jen jednou.

**Repeat one** - Nepřetržitě opakuje zvolený song.

**Repeat Folder** - Nepřetržitě opakuje všechny songy v určité

složce nebo v kořenovém adresáři.

**Random** – Aktivuje náhodné přehrávání souborů v aktuální složce nebo kořenovém adresáři.

### **USB NAHRÁVÁNÍ**

#### **1.** Zapněte přístroj.

- **2.** Vložte správně naformátovaný (FAT32) USB flash disk.
- **3.** V hlavním menu zvolte "Record" a stiskem tlačítka PLAY přejděte do režimu nahrávání.
- **4.** Zvolte si nahrávací režim mezi 128 kbit/s a 192 kbit/s WAV a stiskněte tlačítko PLAY.
- **5.** Režim nahrávání se spustí v režimu pozastavení/pauzy. Stiskem tlačítka Play/Pause spustíte nahrávání. Přístroj uloží nahrávku do adresáře RECORD na USB zařízení.
- **6.** Stiskem tlačítka Play/Pause pozastavíte nahrávání. Stisknete-li znovu tlačítko Play/Pause, obnovíte nahrávání z pozice, na které jste jej pozastavili.
- **7.** Stiskem MENU kdykoliv během nahrávání uložíte nahrávku. Jakmile záznam uložíte, již do tohoto souboru není možné nahrávat další audio signál.
- **8.** Chcete-li odejít z režimu přehrávání a vrátit se do hlavního menu, podržte tři sekundy tlačítko MENU.

## **AUDIO PŘEVODNÍK**

Pouhým zapojením USB kabelu, který je součástí balení CELEUS, do zařízení a do vašeho počítače nebo notebooku budete moc posílá signál v CD kvalitě (16-bit stereo, s 44,1 kHz vzorkovací frekvencí) do a z mixu. Tím v podstatě přepnete svůj CELEUS 400 na vysoce výkonnou plug'n'play zvukovou kartu pro svůj počítač.

USB vysílá audio signál z hlavního levého a pravého (record out) kanálu mixu do počítače. K nahrávání signálu z CELEUS mixu můžete použít prakticky jakoukoliv specializovanou SW digitální audio pracovní stanici (DAW). Můžete rovněž nastavit mix jako standardní audio zařízení.

USB rozhraní také vrací audio signál z počítače zpět do Tape In / USB mixu, jehož signál ovládáte kontrolerem Tape In / USB Play. Pokud přichází vstupní signály z USB konektoru i Tape In, oba signály budou zkombinovány a ovládány současně kontrolerem Tape In / USB Play.

#### **Windows**

- 1. Zapněte CELEUS i počítač.
- 2. USB kabelem připojte CELEUS mix k počítači.
- 3. Windows najdou zařízení a nainstalují odpovídající ovladač.
- 4. V Ovládacích panelech zvolte "Zvuky a zvuková zařízení".
- 5. Zde klikněte na záložku Audio a zvolte "USB Audio Codec", jako standardní zařízení pro nahrávání i přehrávání.
- 6. Podle modelu Windows XP, Vista, 7, 8 nebo 10, se postup nastavení lehce liší, každopádně vždy je naleznete Ovládacích panelech, v menu Audio.
- 7. Jestliže nechcete používat CELEUS jako výchozí zvukové zařízení, stačí zapnout DAW nebo jiný audio program a zvolit jej jako výchozí zařízení pouze v daném programu.
- 8. Nezapomeňte nastavit minimální velikost bufferu na 64 samplů, předejdete tím clickům a lupancům.

#### **Mac**

- 1. Zapněte CELEUS i počítač.
- 2. USB kabelem připojte CELEUS mix k počítači.
- 3. Otevřete menu AUDIO MIDI SETUP.
- 4. Zvolte "USB Audio Codec" jako audio a MIDI vstupní a výstupní zařízení.
- 5. CELEUS je nyní vaším výchozím zvukovým zařízením.
- 6. Popřípadě vstupte do DAW software (či jiného audio programu) a zadejte "USB Audio Codec" v preferencích programu.
- 7. Nezapomeňte nastavit minimální velikost bufferu na 64 samplů, předejdete tím clickům a lupancům.

#### **PROVEDENÍ ZAPOJENÍ Čelní panel**

#### **1. XLR jacky**

Tyto jacky přijímají XLR vstupy pro symetrické signály. Lze je použít ve spojení s širokou škálou mikrofonů, jako jsou například profesionální kondenzátorové, dynamické nebo páskové mikrofony, se standardními XLR male (samčími) konektory. S nízkošumovými předzesilovači slouží tyto vstupy k dosažení krystalicky čisté zvukové replikace.

Pozn. Při použití nesymetrického mikrofonu ověřte, že máte fantomové napájení vypnuté. Avšak, používáte-li kondenzátorové mikrofony, fantomové napájení by mělo být aktivní.

#### **2. Vstupní Combo jacky**

Tyto vstupy akceptují XLR i ¼" phone jack vstupy, pro připojení mikrofonů, nebo různých hudebních nástrojů – keyboardů, rytmerů, elektrických kytar a dalších elektrických nástrojů.

#### **3. Vstupy stereo kanálu**

CELEUS 400 disponuje 4 stereo vstupními kanály (kanály 5 až 8), vstupy, které se mírně liší od mono kanálů. Každý kanál zahrnuje dva ¼" TRS phone jacky, což je ideální pro použití s keyboardy, rytmery a elektrickými kytarami.

Chcete-li použít mono zařízení na stereo return vstupu, stačí zapojit 1/4" phone jack daného zařízení do levého (mono) stereo vstupu a pravý nechat volný. Signál bude duplikovaný doprava, díky skvělé funkci normalizace jacku.

#### **4. Stereo Aux Return**

1/4" TRS AUX Return vstupy slouží pro vrácení zvuku do mixu CELEUS po zpracování externím procesorem signálu. Je-li potřeba, můžete jich také využít jako přídavných vstupů. Signál z těchto vstupů lze ovládat kontrolery AUX Return na čelní straně mixu.

#### **5. Výstupy Control Room (režie)**

Tyto dva 1/4" phone jack výstupy mají signál z mixu režie, ovládaný kontrolerem Control Room Level. Tento výstup má rozšířené možnosti využití, jelikož jej lze použít k posílání signálu z mixu do aktivního monitoru, k monitoringu audio signálu z nahrávací místnosti a k mnoha dalším procesům.

#### **6. Tape In (L a R)**

Vstupy jsou určeny pro RCA kabely takových zařízení, jako jsou například MP3 a CD přehrávače. Tento signál je nasměrován přímo do Tape In mixu a ovládán kontrolerem Tape In / USB Play Level.

#### **7. Record Out (L a R)**

Tak jako u Tape In portů, tak také do těchto výstupů lze zapojit RCA kabely, které mohou napájet řadu nahrávacích zařízení. To může být kazetový magnetofon nebo notebook. Phonic předpokládá využití y-kabelu. Tyto kabely jsou vybaveny dvěma RCA konektory na jednom konci a jedním 1/8" mini-stereo jackem na druhém.

#### **8. EFX Output**

Tento 1/4" TS phone jack je finální výstup EFX mixu, ovládaný jednotlivými EFX otočnými kontrolery, které jsou u kanálů. Toho využijete pro vyslání signálu do externího signálového procesoru. Signál lze pak vrátit do CELEUS 400 přes AUX Returny.

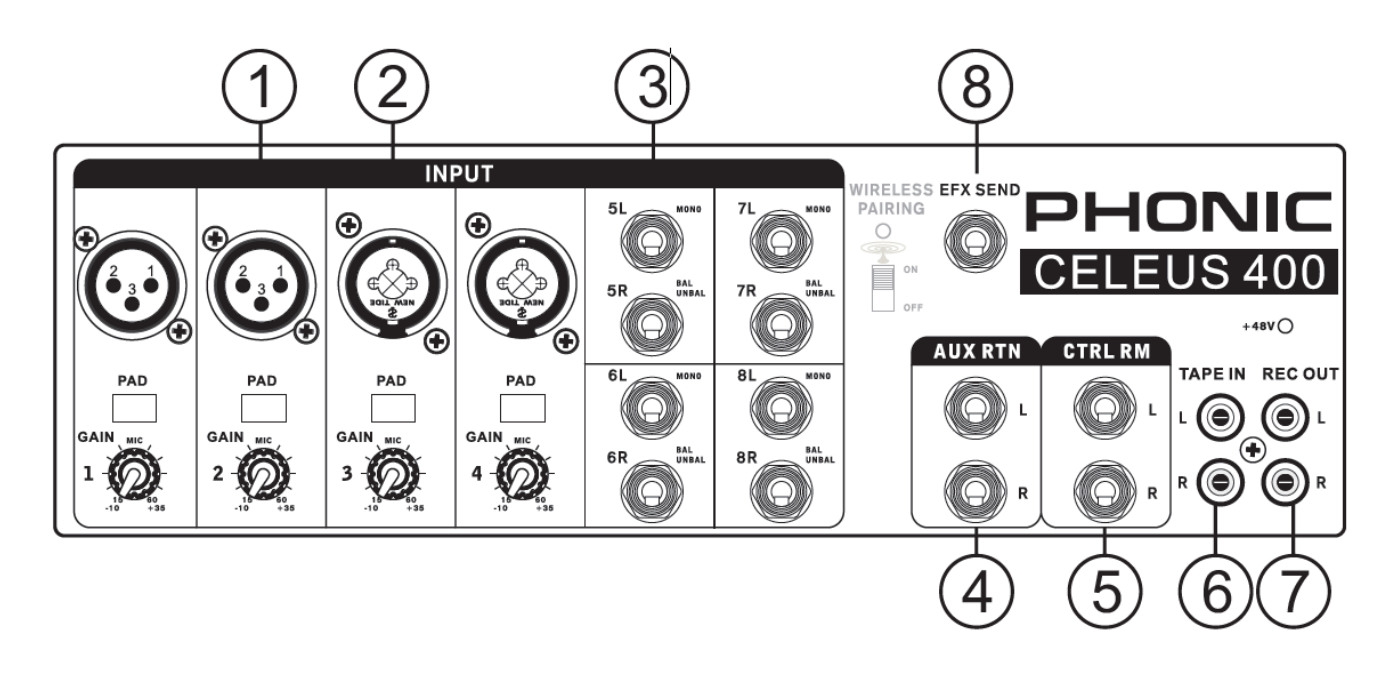

#### **Zadní panel**

#### **9. Mono vstupní jacky**

Jedná se o 1/4" phone linkové vstupy kanálů 1 a 2. Pokud nepoužíváte XLR vstupy na odpovídajících kanálech, můžete využít tyto vstupy.

#### **10. USB konektor**

Tento USB-B konektor slouží pro zapojení do USB v počítači. Přibaleným USB kabelem propojíte zařízení s počítačem.

#### **11. Výstupní konektory**

XLR symetrické spojení bude vysílat koncový stereo linkový signál, posílaný z hlavního mixu. Tyto výstupy lze propojit do zesilovače a vysílat signál do reproboxů, nebo přímo do aktivních monitorů.

#### **12. Jack sluchátek**

Tento stereo výstupní port slouží k připojení sluchátek, se kterými můžete monitorovat mix. Audio úroveň tohoto výstupu se ovládá prostřednictvím Control Room/Phones na čelním panelu.

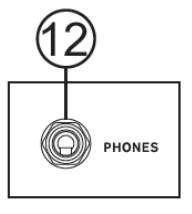

#### **13. Vstup DC napájení**

Tento standardní DC vstupní port napájení slouží k zapojení přibaleného zdroje. Používejte pouze dodaný zdroj, kvůli správnému napětí, mohli byste nenávratně poškodit mix.

## **OVLÁDÁNÍ A NASTAVENÍ**

#### **14. Přepínač phantomového napájení**

Když je tento přepínač na pozici On, je aktivováno fantomové napájení +48V pro mikrofonní vstupy, díky čemuž můžete používat na těchto kanálech kondenzátorové mikrofony. Aktivace phantomového napájení je ohlášena rozsvícením LEDky nad levým kanálem stupnice Level Meter. Než zapnete phantomové napájení, stáhněte všechny kontrolery na minimum, aby nemohlo dojít k silnému rázu do reproboxů.

Pozn. Phantomové napájení by mělo být používáno výhradně s vyváženými mikrofony. Je-li aktivní tlačítko Phantom Power, nesymetrické mikrofony a nástroje by na mikrofonních vstupech neměly být používány. Phantomové napájení nezpůsobí poškození u většiny dynamických mikrofonů, ovšem pokud si nejste jisti, nahlédněte do Uživatelského manuálu

#### **15. Vypínač**

Tímto tlačítkem za/vypnete mix. Ověřte, že jsou všechna ovládání úrovní stažena, než přístroj zapnete. Tím zaručíte, že ze systému nebude vyslán žádný nežádoucí audio signál.

### **Ovládání kanálů**

#### **16 PAD tlačítko**

Selektorem PAD můžete oslabit citlivost na vstupu o 25dB. Mělo by být aktivováno pouze při použití linkových vstupních zařízení.

#### **17. Ovládání Gain**

Ovládá citlivost vstupního signálu linkových/mikrofonních mono kanálů. Gain by měl být nastaven na úroveň, která umožní maximální využití audia, ale přesto si zachová kvalitu původního signálu. Toho lze dosáhnout nastavením na úroveň, na které bude indikátor Peak občas svítit.

#### **18. Compressor kontroler a indikátor**

Ovládá funkce vlastního kompresoru na mono kanálech. Natočením do polohy do 12 hodin nastavuje prahovou frekvenci a poměr kompresoru v různých stupních. V poloze nad 12 hodin určuje nastavení komprese vlastním expanderem (neboli kompanderem). LEDka, náleží tomuto kontroleru se rozsvítí, jakmile se spustí kompresor.

#### **19. TREBLE (High Frequency) kontroler**

Tento kontroler zesiluje nebo ořezává vysokofrekvenční zvuk (12 kHz) o ±15 dB. Tím upravíte množství výšek ve zvuku kanálu, přidáním síly a ostrosti do zvuku například kytar, činelů a syntezátorů.

#### **20. Ovládání střední frekvence MID**

Toto ovládání poskytuje možnost špičkového zesílení nebo ořezání úrovně střední frekvence a to v rozsahu ±15 dB. Změna středních frekvencí audio signálu může být trochu složitější, jestliže ji provedete v profesionálním audio mixu, jelikož je většinou více žádoucí zvuky střední frekvence ořezat než zesílit – tedy zjemnit celkově ostrý vokál a zvuky nástrojů v audiu.

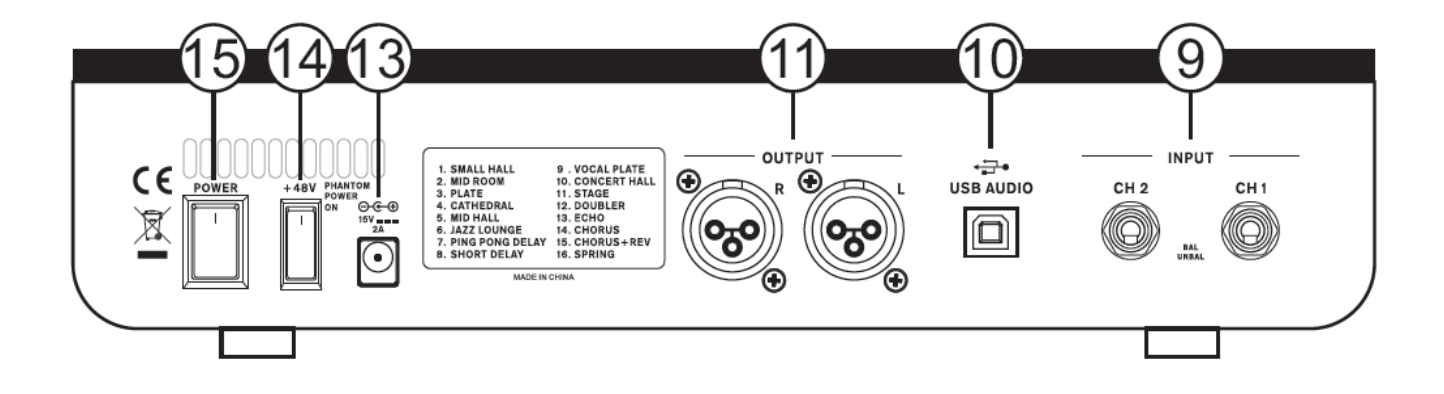

**21. BASS (Low Frequency) kontroler** Toto ovládání zesiluje nebo ořezává nízkofrekvenční zvuk (80 Hz) o ±15 dB. Nastavíte jím míru basů ve zvuku kanálu a přidáte tak více tepla, hutnosti a průraznosti bicím a baskytarám.

#### **22. EFX kontroler**

Toto ovládání mění úroveň signálu posílaného do EFX výstupu, který lze využít ve spojení s externími signálovými procesory (ten signál, který může být vrácen do mixu přes stereo return vstupy) nebo pouze jako přídavné aux výstupy pro jakékoliv požadované účely. Tato ovládání také nastavují úroveň zvuku, který je posílán do vestavěného digitálního panelu efektů.

#### **23. Ovládání Pan / Balance**

Tím změníte míru a úroveň audia, které bude levá a pravá strana hlavního mixu přijímat. U mono kanálů, kontroler PAN určuje úroveň, jaká by měla být na příjmu vlevo a vpravo (pan), kde podobně jako u stereo kanálu, nastavením knobem BAL zvýšíte příslušně levou nebo pravou část audio signálu (balance).

#### **24. Peak & Signal Indikátory**

Tyto LEDky se rozsvítí, jakmile signály dosáhnou určité úrovně. LEDka Signal napravo se rozsvítí, pokud přijde libovolný audio signál na kanál. Indikátor nalevo (Peak) se rozsvítí, když se signál zařízení dostane do vysokých špiček, 6 dB před přetížením.

Nejlépe je, nastavit úroveň kanálu tak, aby umožnila rozsvícení PEAK indikátoru pouze v pravidelných intervalech. Tím zajistíte větší dynamický rozsah audia.

#### **25. Ovládání úrovně kanálu**

Tímto ovládáním změníte úroveň signálu, který je posílán z odpovídajícího kanálu do hlavního mixu.

#### **26. Tlačítka +4/-10**

Toto tlačítko, které je u všech stereo kanálů, slouží k nastavení vstupní citlivosti odpovídajících kanálů, které přizpůsobí mix externímu zařízení, které funguje na odlišných pracovních úrovních. Pokud je vstupní zdroj -10 dBV (audio úroveň u spotřební elektroniky), bývá nejlepší jej přepnout, takže je signál slyšitelný.

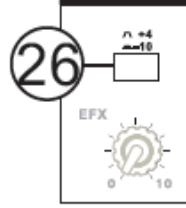

Pokud je vstupní zdroj +4 dbV (profesionální audio standard), tlačítko odpovídajícího kanálu by mělo zhasnout. Avšak, pokud si nejste jisti s pracovní úrovní zdroje, ponechejte přepínač v základní poloze, dokud neproběhne test zdrojového signálu.

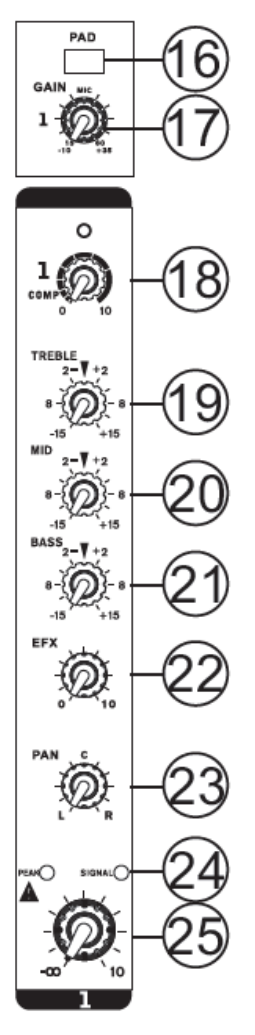

#### **Digitální efektový procesor 27. Program Control**

Toto ovládání umožní uživatelům zvolit jeden z 16 vestavěných digitálních efektů výkonného mixu CELEUS. Názvy efektů, které odpovídají číslům, lze najít v horní části čelního panelu mixu nebo v tabulce digitálních efektů.

#### **28. Tlačítko zapnutí efektů (On) a indikátor**

Stiskem tohoto tlačítka za/vypnete vestavěný efektový procesor. Když<br>aktivujete efektový procesor. aktivujete efektový procesor, odpovídající LEDka se rozsvítí.

#### **29. Ovládání parametrů**

Otočením kontroleru určujete jeden hlavní parametr zvoleného efektu. Parametr každého efektu najdete v tabulce digitálních efektů.

#### **30. EFX RTN kontroler**

Tento kontroler určuje finální výstupní úroveň DFX procesoru, jak je vysílán na hlavní mix. Chcete-li více EFX v signálu ('wet'), natočte jej doprava a kontrolery úrovní stáhněte. Pokud chcete více suchý 'dryer' audio signál, natočte kontrolery jednotlivých kanálů doprava a stáhněte EFX kontroler.

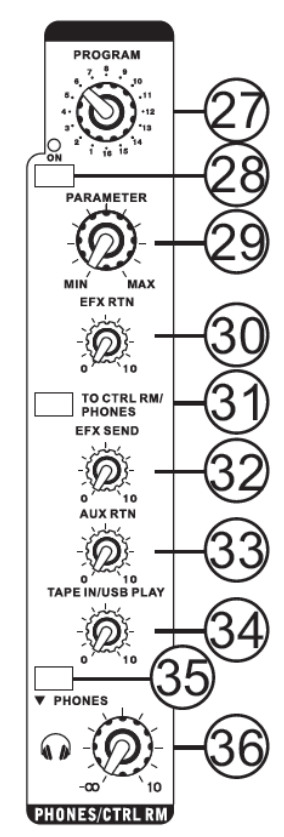

#### **31. To CTRL RM / Phones tlač.**

Toto tlačítko umožňuje vysílat EFX signál do mixu Phones / Control Room pro monitoring.

#### **32. EFX Send kontroler**

Finální kontroler úrovně pro EFX Send mix. EFX mix se tvoří pomocí individuálních EFX kontrolerů na kanálech.

#### **Hlavní sekce**

#### **33. AUX Return kontroler**

Tento kontroler určuje příchozí signál ze stereo AUX Return vstupů. Tento signál je pak vysílán na hlavní mix.

#### **34. Tape In/USB kontroler**

Tento kontroler určuje vstupní signál z jacků RCA "Tape In" i z vlastního USB rozhraní. Signály jsou pak vysílány na hlavní mix.

#### **35. Tape In/USB To CTRL RM/Phones tlačítko**

Stiskem tohoto tlačítka vyšlete Tape In/USB signál do mixu Phones / Control Room, kde se signál monitoruje.

#### **36. Phones / CTRL RM kontroler**

Tento kontroler úrovně určuje finální výstupní úroveň výstupů Control Room a jacku Headphone. Tento signál bude vysílat váš hlavní mix, bez ohledu na to, zda je stisknuté tlačítko "EFX TO MAIN" nebo "TAPE IN/USB TO MAIN".

#### **37. Grafický ekvalizér**

Tyto grafické ekvalizéry vám umožní nastavit frekvenční odezvu signálu s maximálním zesílením nebo ořezáním signálu o ±12 dB pro každou z frekvencí.

#### **38. Indikátor napětí**

Tento LED indikátor se rozsvítí tehdy, je-li aktivováno napájení mixu CELEUS 400.

#### **39. Main Fader**

Tento fader je ovládáním finální úrovně pro hlavní levý a pravý audio signál, který je posílán do Main L a R výstupu na zadním panelu. Když jej vytáhnete úplně na maximum, přidá vám Main L/R fader 10 dB gainu do signálu a když jej naopak stáhnete, bude signál efektivně umlčen. Lze jím také nastavit koncovou výstupní úroveň signálu posílaného přes USB rozhraní do počítače.

#### **40. Stupnice úrovně**

Tato duální 41-dílná stupnice úrovně podává přesné informace o dosažení určitých audio úrovní hlasitosti signálu výstupu Main L/R. Indikátor 0 dB se rozsvítí tehdy, je-li audio úroveň přibližně rovna výstupní úrovni

+4 dBu (symetricky), a PEAK indikátor se rozsvítí kolem 1.5 dB, než dojde u signálu k dynamickému klipu. Chcete-li maximálně využít možnosti svého audia, nastavte různá ovládání úrovní tak, aby se pohybovaly stabilně kolem 0 dB a přesto byl zachován perfektně čistý zvuk.

#### **Popis USB rekordéru**

Zdrojový signál USB rekordéru je brán přímo z jednotlivých vstupních kanálů. Když se přehrává signál, projde přes ovládání Tape In/USB a poté je poslán přímo do hlavního mixu. CELEUS 400 podporuje přehrávání WMA a MP3 s přenosovou rychlostí až 320 kbit/s.

#### **41. USB port**

Do tohoto vstupu zapojte USB flash disk. Jakmile je disk připojen, načtou se soubory a na obrazovce se objeví první stopa v pozastaveném přehrávání. Doporučujeme uživatelům, aby naformátovali své USB paměti se systémem souboru FAT-32.

#### **42. Displej**

Tento displej ukazuje číslo aktuálně přehrávané stopy. Také nabízí indikátory přehrávání, pauzy a také aktuální čas přehrávání.

#### **43. Tlačítko Play**

Stiskem tohoto tlačítka spustíte a zastavíte přehrávání aktuálně zobrazené stopy. Spustíte-li přehrávání stopy poté, co byla pozastavena, bude přehrávání pokračovat od bodu, ve kterém byla pozastavena (v režimu nahrávání i přehrávání). Poku jste v nahrávacím režimu, podržíte-li toto tlačítko, finalizujete záznam.

#### **44. Back/Next tlačítka**

Těmito tlačítky můžete postupně přeskakovat stopy dopředu nebo dozadu. Když máte otevřené menu, tato tlačítka slouží k procházení možnostmi na obrazovce.

#### **45. Stop/Menu tlačítko**

Stiskem tohoto tlačítka zastavíte přehrávání nebo nahrávání, je-li potřeba. Podržením tlačítka přejdete do hlavního menu USB rekordéru/přehrávače.

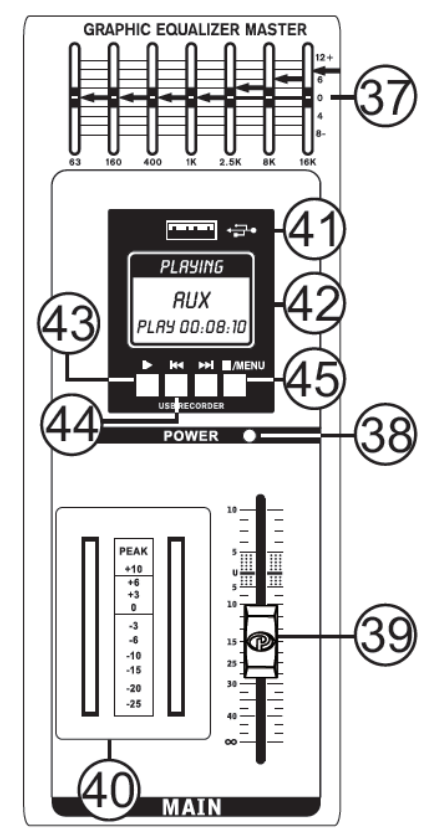

#### **46. Přepínač bezdrátového spárování a indikátor**

Tento přepínač za/vypíná funkci Bluetooth u CELEUS 400. LEDka "WIRELESS READY" se rozsvítí, když aktivujete spojení mezi SmartDevice a CELEUS.

#### **47. +48V Indikátor**

Tento LED indikátor se rozsvítí, když aktivujete phantomové napájení na mikrofonním vstupu.

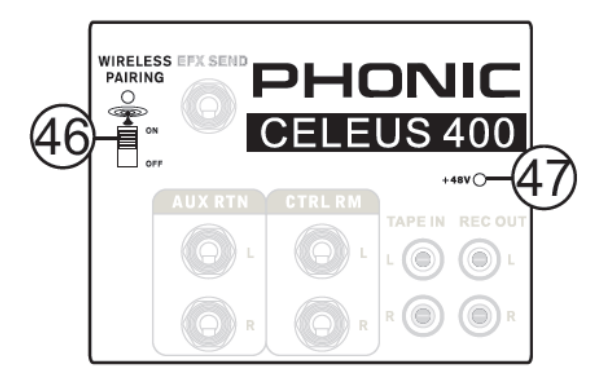

## **SPECIFIKACE**

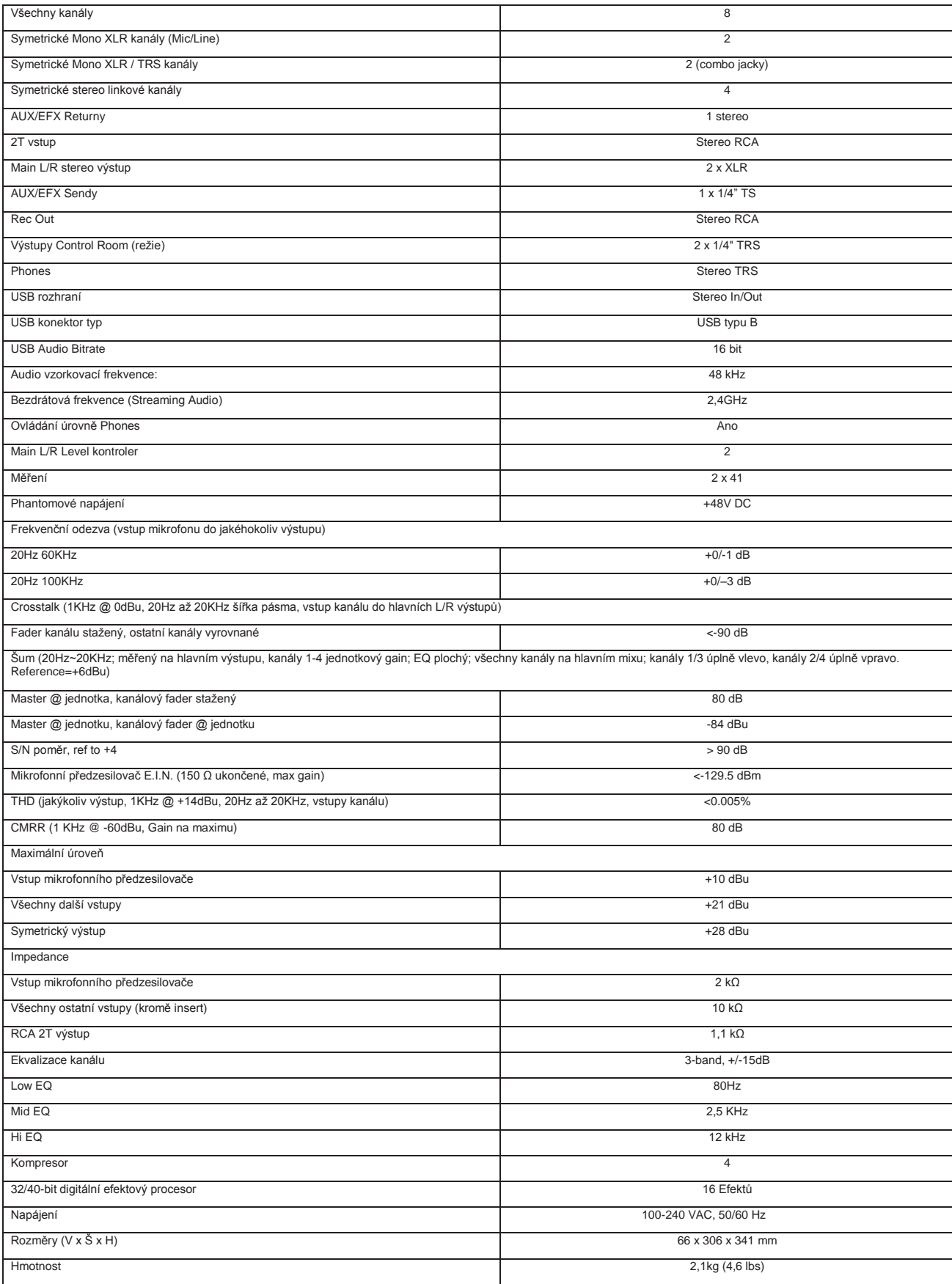

## SERVIS A OPRAVA

Je-li potřeba vyměnit některé části, servis nebo opravy, kontaktujte prodejce Phonic ve vaší zemi. Phonic nevydává servisní manuály pro zákazníky a varuje uživatele před pokusem o jakékoliv vlastní opravy; takové zásahy vedou ke zrušení platnosti záruky. Nejbližší prodejce můžete vyhledat na http://www.phonic.com/where/.

## ZÁRUČNÍ PODMÍNKY

Phonic si stojí za každým vyrobeným produktem s bezvýhradnou zárukou. Rozsah záruky může být rozšířen, záleží na vaší zemi. Phonic Corporation poskytuje záruku tohoto produktu minimálně jeden rok od data zakoupení proti defektům vzniklým špatným materiálem a chybou při výrobě v případě používání produktu dle instrukcí v tomto uživatelském manuálu. Phonic, dle svých možností, opraví nebo vymění vadný přístroj, který splňuje podmínky této záruky. Ponechejte si doklad o koupi s datem jako důkaz o datu zakoupení. Budete jej potřebovat pro veškerý servis ze záruky. Žádná vrácení produktu nebo opravy nebudou přijaty ani provedeny bez správného RMA čísla (autorizace k vrácení produktu). Aby byla záruka dále platná, musíte zacházet a pracovat s tímto produktem dle instrukcí v manuálu a dodržovat podmínky této záruky. Jakékoliv neautorizované zásahy a opravy produktu vedou ke zrušení platnosti záruky. Tato záruka nepokrývá jakékoliv škody způsobené nehodou, špatným používáním, nevhodným zacházením nebo zanedbáním. Tato záruka je platná pouze tehdy, jestliže byl produkt zakoupen nový od autorizovaného prodejce/distributora Phonic. Kompletní informace a detaily o záruce najdete na http://www.phonic.com/warranty/.

## ZÁKAZNICKÝ SERVIS A TECHNICKÁ PODPORA

Doporučujeme navštívit naši online pomoc na http://www.phonic.com/support/. Najdete tam odpovědi na často kladené otázky, technické tipy, ovladače ke stažení, instrukce k vrácení produktu a řadu dalších užitečných informací.

> support@phonic.com http://www.phonic.com

# PHONIC

# **TABULKA DIGITÁLNÍCH EFEKTŮ**

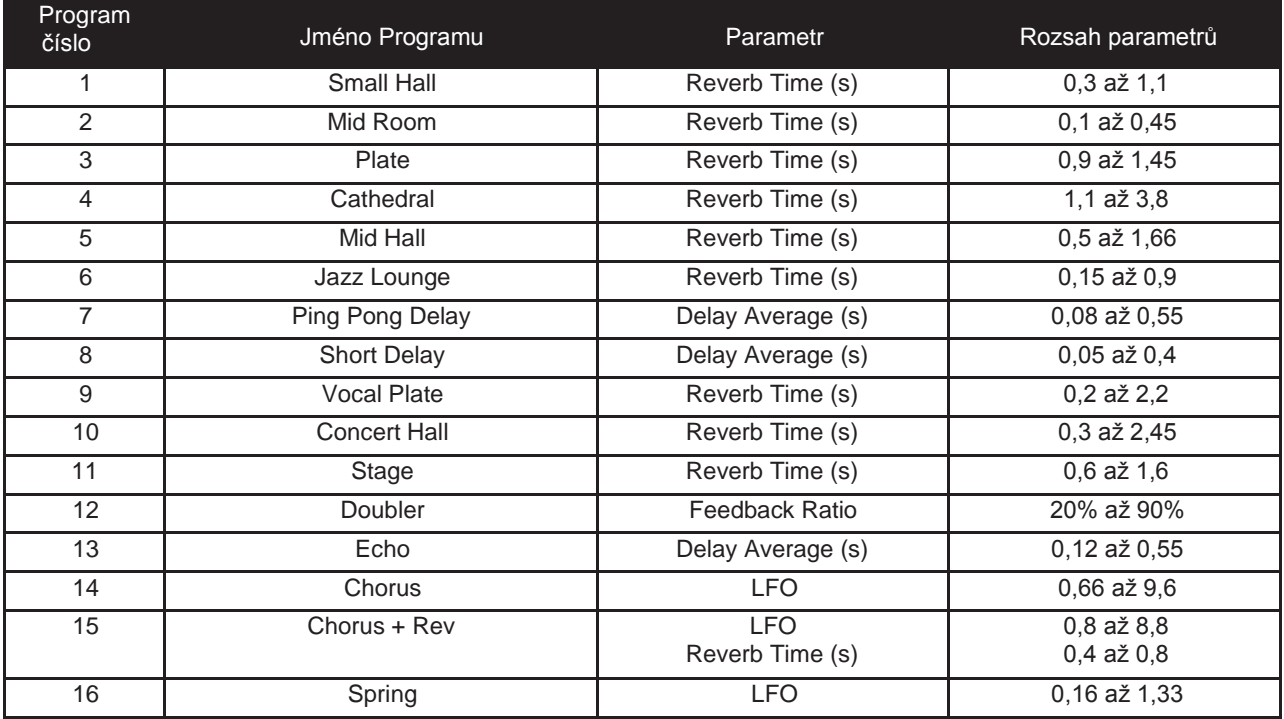

## **APLIKACE**

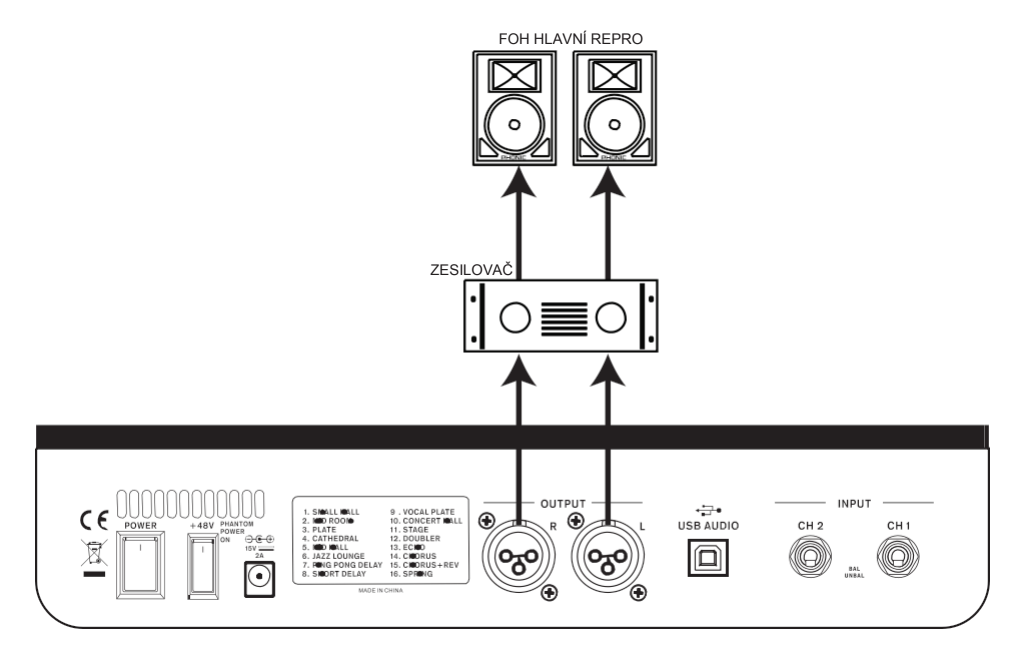

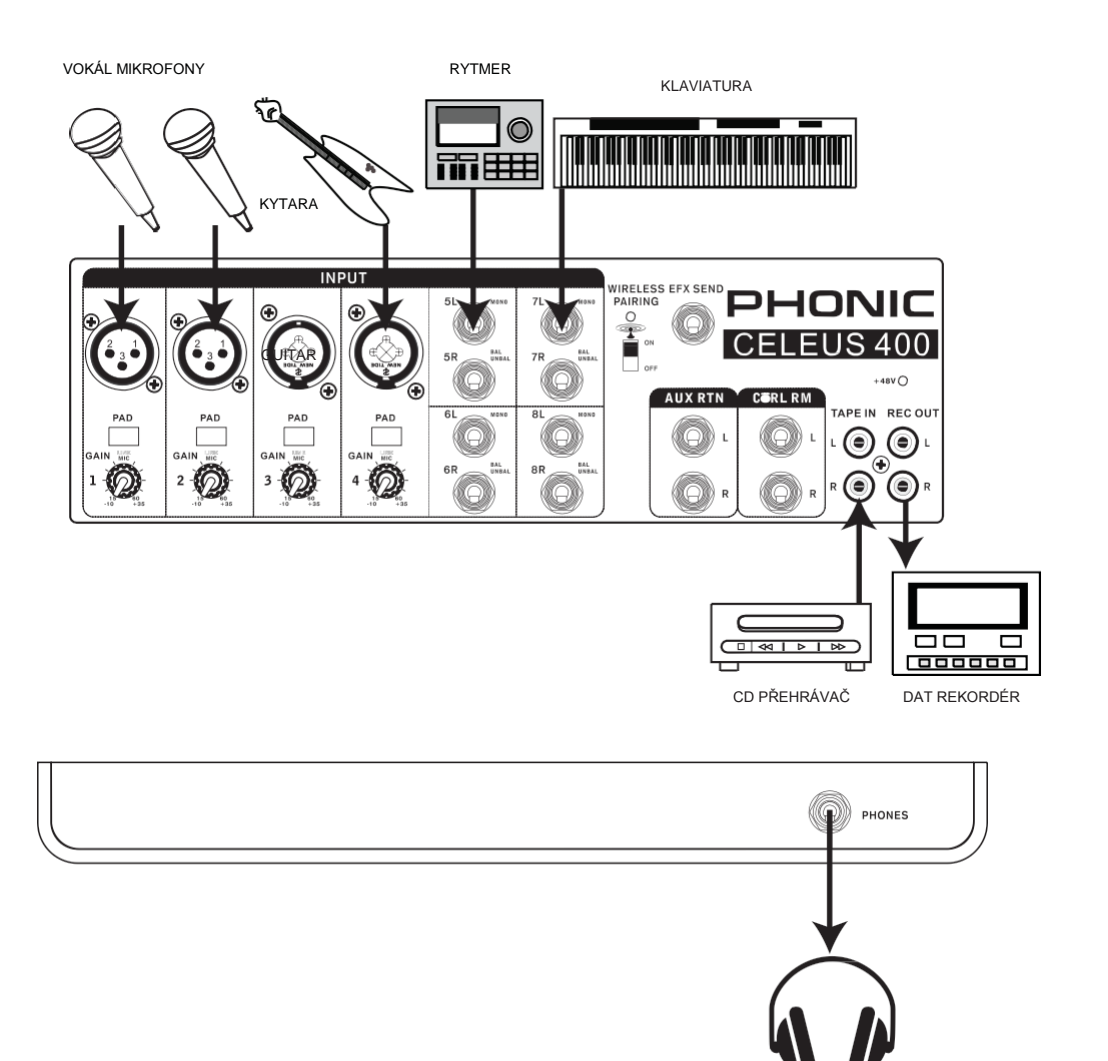

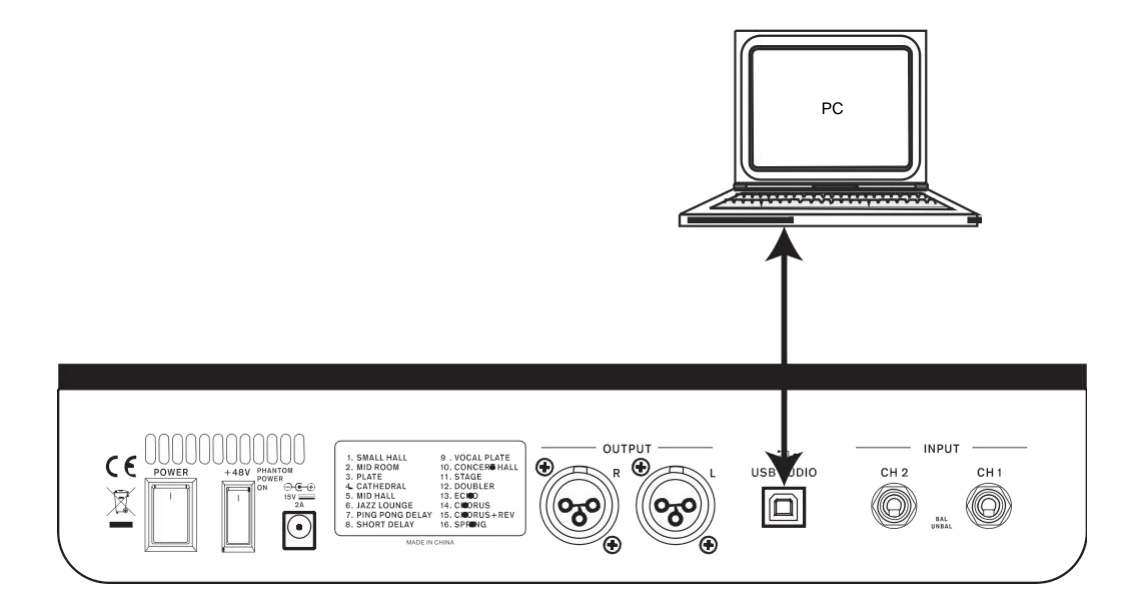

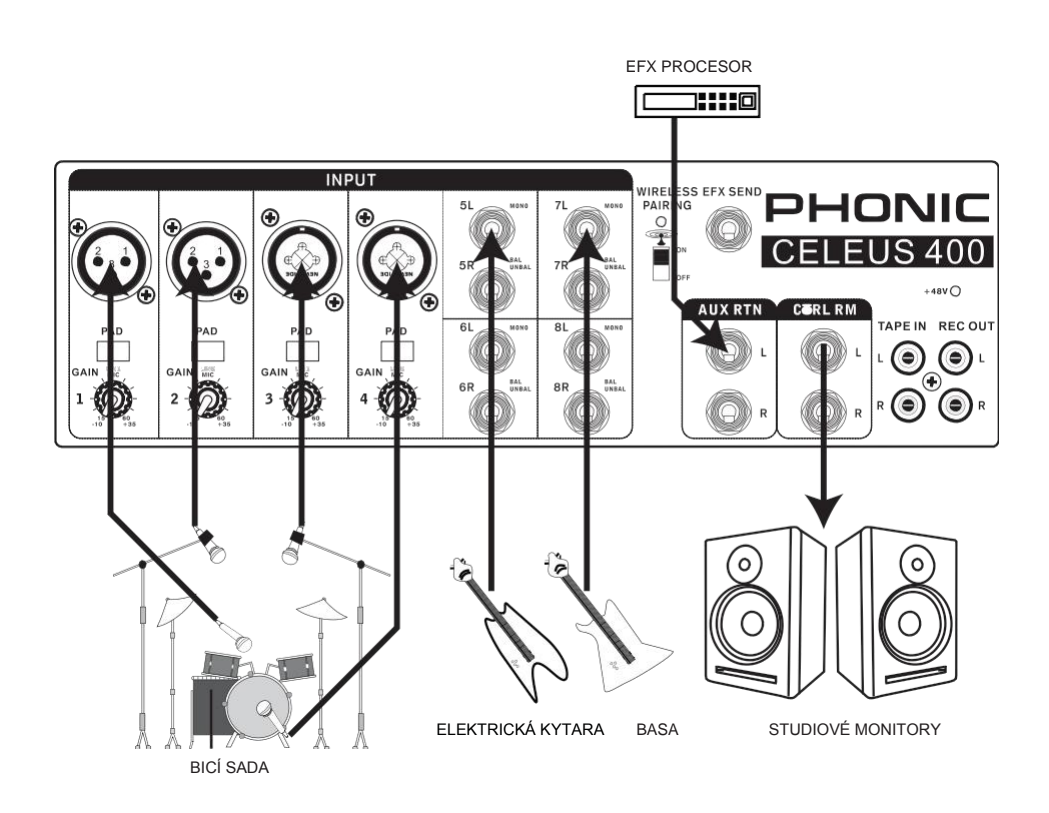

## **PHONIC**

## **Rozměry**

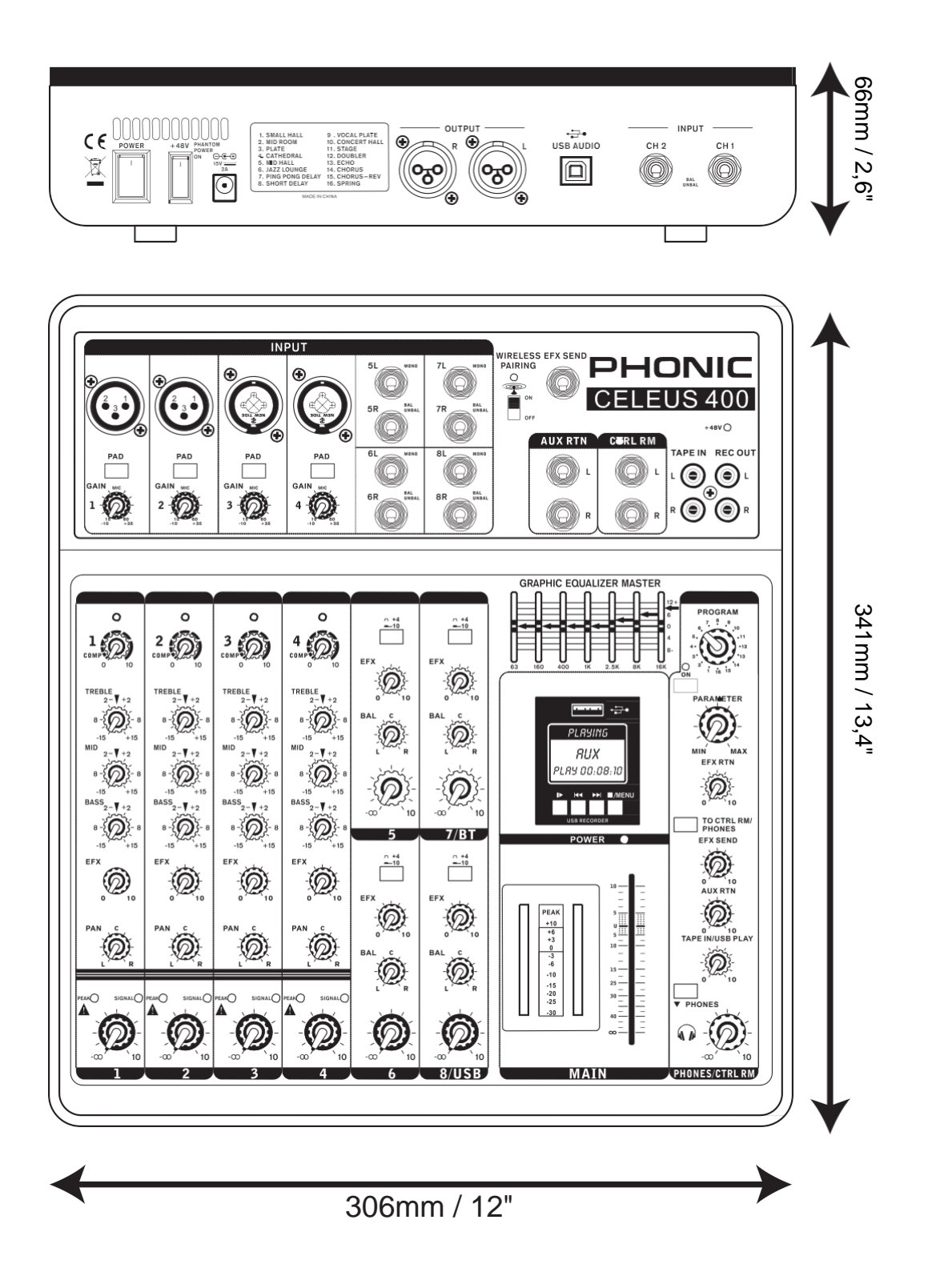

Všechny míry jsou zobrazeny v mm/v palcích.

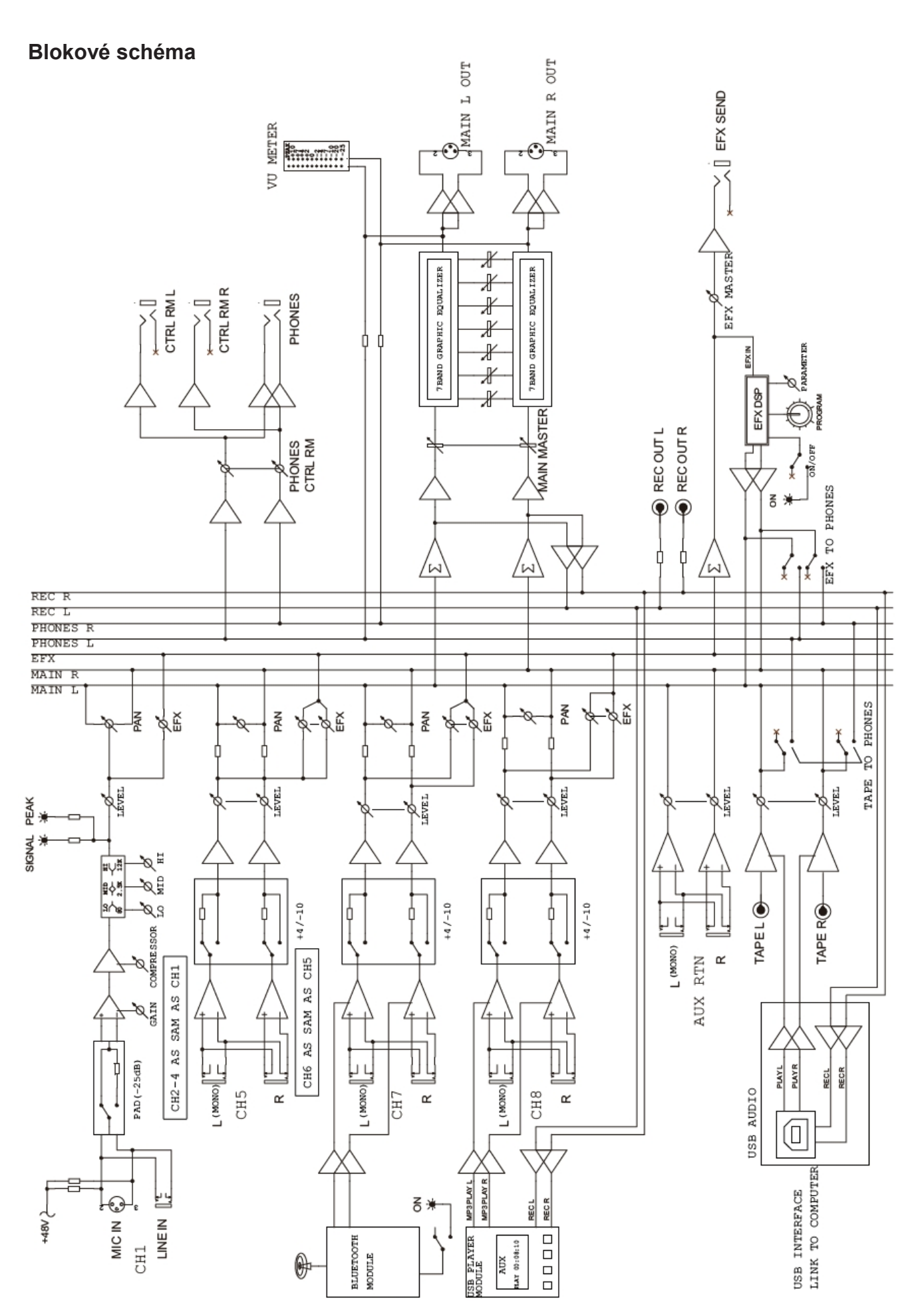